# Istruzioni d'uso

ver. 9 - 12/05/2022

Biologia Molecolare

Estrazione non compresa

# **CVD6 Multiplex Real Time**

**Analisi delle varianti Fattore V G1691A, Fattore V H1299R, Fattore II G20210A, MTHFR C677T, MTHFR A1298C, PAI-1 4G/5G**

**REF** AA1397/48  $C \in$  $\setminus \Sigma$ 48 TEST **IVD** CND W0106010299

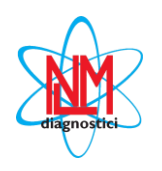

**NUCLEAR LASER MEDICINE S.r.l.** 

SEDE LEGALE: Via Cascina Conighetto - UFFICI OPERATIVI: Viale delle Industrie, 3 - 20049 SETTALA (MI), ITALIA Tel.: (+39) 02/95.24.51 - Fax (+39) 02/95.24.52.37 - (+39) 02/95.24.52.38 WEB: www.nlm.it - E-MAIL: segreteria@nlm.it *Organizzazione con Sistema di gestione qualità certificata ISO 9001 e Sistema di gestione qualità settore medicale certificato ISO 13485 (organismo di certificazione IMQ - Certificazione CSQ).*

# **UTILIZZO**

Il kit **AA1397/48** consente di analizzare contemporaneamente sei diverse mutazioni e polimorfismi coinvolti nelle trombosi arteriose e venose profonde: Fattore V G1691A, Fattore V H1299R, Fattore II G20210A, MTHFR C677T, MTHFR A1298C, PAI-1 4G/5G. La genotipizzazione viene effettuata mediante amplificazione delle sequenze bersaglio e analisi delle curve di melting.

Il presente dispositivo è stato validato con:

a) il kit di estrazione manuale su colonnina (cod. NLM AA1001), il kit di estrazione automatico OMNIA LH75 (cod. NLM AA1319/48) e con i più comuni sistemi automatici di estrazione degli acidi nucleici (cod. NLM AA1185 estrazione Magcore; cod. NLM AA1038 estrazione Maxwell; cod. NLM AA1439/192 estrazione Qiasymphony).

b) lo strumento CFX Real Time PCR (BioRad).

Nelle mix sono inclusi l'enzima di amplificazione e l'Uracil-DNA Glycosylase (UNG) per prevenire la contaminazione da amplificati.

# **INTRODUZIONE**

Le trombosi venose sono tra le tre malattie cardiovascolari più comuni e coinvolgono circa 1 individuo su 1000 ogni anno. Il rischio trombotico è determinato sia da fattori ambientali (età, interventi chirurgici, gravidanza, contraccezione orale) sia da una predisposizione genetica. Ad esempio la mutazione G>A in posizione 1691 nel gene per il fattore di coagulazione V (FV Leiden – R506Q) è stata trovata con un'alta frequenza (20-60%) nei pazienti affetti da trombosi. Altre mutazioni nel gene del Fattore V, come ad esempio l'aplotipo HR2 (H1299R) che comporta la sostituzione A>G al nucleotide 4070, sono causa di trombosi soprattutto se associate alla mutazione R506Q. Mutazioni puntiformi a carico della metilentetraidrofolato reduttasi (MTHFR C677T e A1298C) e della regione 3' non tradotta del gene della protrombina (Fattore II G20210A) sono state associate rispettivamente ad una riduzione dell'attività enzimatica della MTHFR e ad un elevato livello di protrombina nel plasma. Ciascuna di queste varianti, in associazione alla variante Leiden del Fattore V, determina un aumento del rischio relativo al tromboembolismo venoso.

Tra i potenziali marcatori genetici di rischio cardiovascolare è stato individuato anche il gene PAI-1 (Inibitore dell'Attivazione del Plasminogeno - tipo 1) che svolge un ruolo critico nella regolazione della fibrinolisi intravascolare. La presenza di una sequenza 4G (invece che 5G) all'interno della regione del promotore è stata associata ad un aumento del rischio di tromboembolismo venoso.

# **BIBLIOGRAFIA**

- Faioni *et al*, Blood 1999; 94 (9): 3062-6
- Doggen *et al*, Circulation 1998; (97): 1037-1041
- De Stefano *et al*, Blood 1998; 91 (10): 3562-3565
- Wald *et al*, BMJ 2002; (325): 1202-1208
- Gemmati *et al*, Haematologica 1999; (84): 824-828
- Gemmati *et al*, Wound Rep Reg 2004; 12 (5): 512-517
- Per-Gunna *et al*, Stroke 2005; (36): 1661-1665

# **PRINCIPIO DEL TEST**

Il test si basa sulla tecnica di Real Time PCR in cui il DNA estratto viene amplificato in presenza di una sonda complementare alla regione che comprende la mutazione: la sonda è marcata in 5' con uno specifico fluoroforo mentre in 3' è legato un quencher. Quando la sonda non è legata al DNA la fluorescenza emessa dal fluoroforo viene smorzata dal quencher: in assenza del bersaglio non avviene quindi nessuna emissione di fluorescenza. Quando però la sonda si appaia al DNA, il fluoroforo non è più smorzato dal quencher e, in presenza di una fonte luminosa, si ha emissione di fluorescenza ad una specifica lunghezza d'onda.

Le sonde permettono di identificare varianti della sequenza bersaglio mediante la curva di dissociazione (melting curve), sottoponendo l'amplificato ad una rampa crescente di temperatura con conseguente distacco delle sonde dal DNA. Se la sonda è complementare al filamento mutato di DNA, l'ibridazione tra i due sarà più stabile rispetto al duplex tra la sonda medesima ed il filamento che non porta la mutazione (single point mismatch), con conseguente picco di dissociazione ad una temperatura più elevata. Se viceversa la sonda è complementare al filamento che non porta la mutazione, sarà il picco wild type ad avere il picco di dissociazione alla temperatura più elevata. Mediante l'analisi della curva di melting si possono pertanto distinguere i tre genotipi in base alla

posizione dei picchi: picchi singoli a due diverse temperature per i campioni omozigoti (normale/mutato) e doppio picco per i campioni eterozigoti.

L'analisi comprende due fasi successive:

- 1. isolamento del DNA genomico
- 2. amplificazione e rivelazione delle sequenze bersaglio mediante Real Time PCR

Le regioni dei geni MTHFR, FV, FII e PAI-1 che comprendono le rispettive mutazioni di interesse vengono co-amplificate in un'unica reazione di Real Time PCR utilizzando primer opportunamente selezionati.

 $\implies$  Le singole varianti sono analizzate tramite l'utilizzo di sonde specifiche legate a fluorofori diversi:

- MTHFR C677T: la sonda specifica è legata al fluoroforo FAM
- MTHFR A1298C: la sonda specifica è legata al fluoroforo ROX
- PAI-1 4G/5G: la sonda specifica è legata al fluoroforo CY5
- FV H1299R: la sonda specifica è legata al fluoroforo CY5.5
- FV G1691A: la sonda specifica è legata al fluoroforo HEX
- FII G20210A: la sonda specifica è legata al fluoroforo ROX

Lo strumento CFX (BioRad) comprende in un singolo strumento un termociclatore ed un dispositivo per la rilevazione della fluorescenza. Un computer collegato al sistema raccoglie i dati di fluorescenza che vengono visualizzati in un grafico mediate un apposito software. L'analisi dei dati viene effettuata tramite la rielaborazione dei dati effettuata dal software Real Gene (cod NLM DO022).

# **COMPOSIZIONE DEL PRODOTTO** (conservare a -25/-15°C)

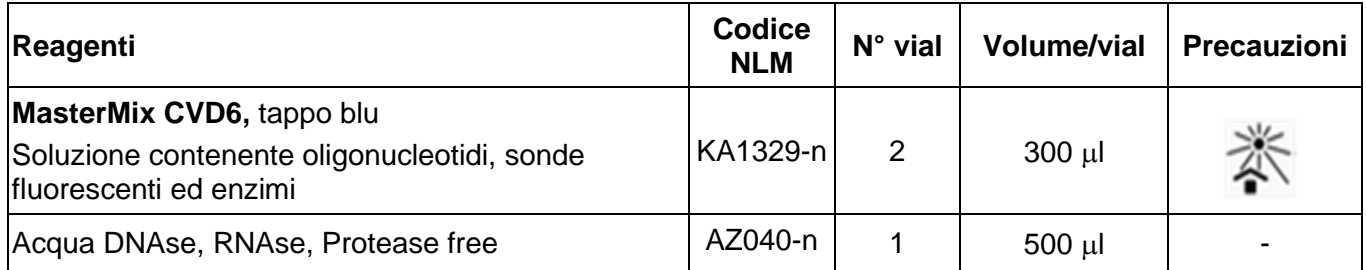

I volumi dei componenti indicati in tabella sono riferiti alla pezzatura standard del kit. Confezionamenti ridotti sono disponibili su richiesta per valutazione e/o dimostrazione del prodotto.

# **STABILITÀ E CONSERVAZIONE**

- Tutti i reagenti sono stabili fino alla data di scadenza riportata sull'etichetta se conservati alla temperatura indicata (-25/-15°C).
- Scongelare la mix di amplificazione in ghiaccio o a +2/+8°C.
- Le sonde contenute nella **MasterMix CVD6** sono fotosensibili: evitare l'esposizione prolungata alla luce.
- Mantenere in ghiaccio tutti i reagenti per l'amplificazione durante l'esecuzione dell'intera procedura.
- Al termine di ogni seduta riporre i reagenti alla rispettiva temperatura di conservazione.

# **PRECAUZIONI**

- La procedura va eseguita da personale competente, utilizzando le buone pratiche di laboratorio ed i comuni dispositivi di protezione individuale.
- Utilizzare puntali con filtro per evitare la contaminazione delle pipette.
- Eliminare il materiale monouso utilizzato, i guanti indossati e tutti i reattivi come rifiuti speciali.
- Non mangiare, bere, fumare o applicare cosmetici nelle aree preposte all'esecuzione del test.
- Se vi è esposizione di occhi, cute o mucose alle sostanze utilizzate, lavare abbondantemente con acqua e contattare al più presto un medico.
- Non utilizzare reagenti scaduti.
- Non mischiare reagenti di lotti diversi.
- Tenere i reagenti separati da possibili acidi nucleici contaminanti (campioni e prodotti di amplificazione).
- Evitare ripetuti scongelamenti delle mix.
- Si consiglia di eseguire l'analisi in tre zone separate.
	- Zona 1: pre-PCR (manipolazione dei campioni ed estrazione).
	- Zona 2: preparazione della Master Mix.
	- Zona 3: post PCR (Real Time PCR).
- Non utilizzare il kit se la scatola è danneggiata; contattare il fornitore.
- E' opportuno assicurare una temperatura il più possibile costante ed uniforme in laboratorio ed evitare di posizionare gli strumenti in prossimità di fonti di calore/raffreddamento che possano comprometterne il corretto funzionamento.

# **MATERIALE NECESSARIO MA NON FORNITO**

# **ZONA 1**

Kit di estrazione per DNA Cappa a flusso laminare verticale Set dedicato di pipette a volume variabile Puntali con filtro monouso e provette usa e getta

# **ZONA 2**

Cappa a flusso laminare verticale Set dedicato di pipette a volume variabile Puntali con filtro monouso

Strip o piastre da 0,2 ml per Real Time PCR

Controllo positivo eterozigote, monouso (cod. NLM FA103/10).

# **ZONA 3**

Strumento per amplificazione in Real Time: CFX Bio-Rad a 5 canali con Software abbinato Software interpretativo Real Gene (cod. NLM DO022)

Per la compatibilità con strumentazione diversa da quella indicata, contattare la *Nuclear Laser Medicine srl*.

# **PROCEDIMENTO**

#### **ISOLAMENTO DEL DNA**

# **Strumenti e kit di estrazione da utilizzare:**

Estrazione manuale: cod. NLM AA1001.

Estrazione con il sistema automatico OMNIA LH75 (cod. NLM AA1319/48) e con i più comuni sistemi automatici di estrazione degli acidi nucleici (cod. NLM AA1185 estrazione MagCore; cod. NLM AA1038 estrazione Maxwell; cod. NLM AA1439/192 estrazione Qiasymphony-Protocollo: DNA Blood 200; Volume di eluizione 200 µl).

Per l'uso dei sistemi automatici seguire le indicazioni fornite da *Nuclear Laser Medicine srl*.

Usare solo EDTA o citrato come anticoagulanti, non eparina. E' possibile utilizzare sangue fresco o conservato a +2/+8°C per non più di 2 giorni oppure conservato a -25/-15°C.

# **AMPLIFICAZIONE**

#### **Attenzione**

- L'utilizzo di campioni di sangue o di estratti che abbiano subito ripetuti scongelamenti o un'impropria conservazione può pregiudicare l'esito positivo del test.
- Utilizzare solo provette da Real Time PCR specifiche per lo strumento in uso
- Agitare delicatamente la Mastermix prima dell'uso e controllare che non ci siano residui nel tappo
- La concentrazione del DNA estratto da analizzare deve essere di circa 15-60 ng/µl).
- Il Controllo positivo è monouso. Eliminare il materiale rimanente nella provetta.

#### **Preparazione Master Mix in manuale**

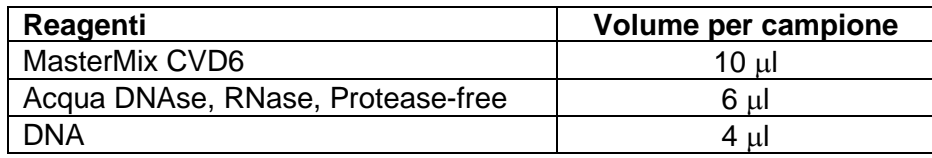

#### **Preparazione Master mix con sistema automatico**

Utilizzare il protocollo fornito dalla *Nuclear Laser Medicine srl*, specifico per lo strumento automatico utilizzato.

# **IMPOSTAZIONE DEL PROFILO TERMICO E ANALISI DEI RISULTATI**

Per l'utilizzo dello strumento **CFX96 (Biorad),** scaricare il manuale d'uso cod. NLM **DX007** dal sito www.nlm.it. Per la compatibilità con altri strumenti per Real Time PCR, contattare *Nuclear Laser Medicine srl*.

# **IMPOSTAZIONE DEL PROFILO TERMICO**

- Impostare il volume di reazione (**20 µl**) nel campo "*Sample Volume*"
- Inserire il seguente profilo termico:
	- 1 45,0° C for 5:00<br>2 95.0° C for 2:00
	- 2 95,0° C for 2:00<br>3 95.0° C for 0:15
	- 95,0° C for 0:15
	- 4 60,0° C for 0:50
	- 5 **GOTO 3, 44 more times**
	- 6 35,0° C for 1:00
	- 7 75,0° C for 2:00
	- Slow Ramp Rate to 0,1°C per second
	- 8 31,0° C for 5:00
	- 9 Melt Curve 31,0 to 74,0° C, increment 0,5° C for 0:05 + Plate Read

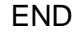

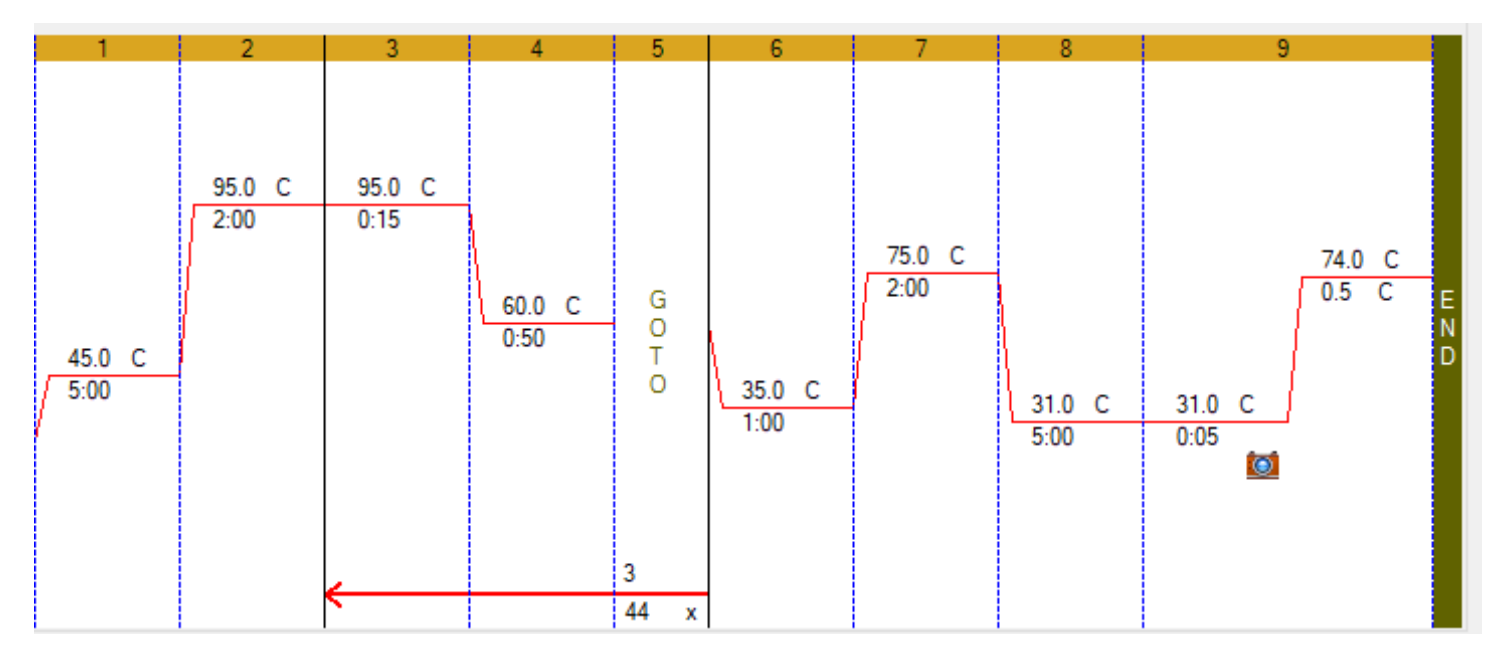

L'immagine riproduce il profilo termico, così come visualizzato nel programma dello strumento.

Cliccare su OK. Salvare il nuovo protocollo.

# SETUP DELLA PIASTRA

Selezionare "*plate"* nella finestra "*Run setup"*: è possibile creare una piastra nuova o selezionarne/modificarne una pre-esistente.

# **Creazione di una nuova piastra**

- *"File*→ *New Plate"*
- Si apre una nuova finestra "*Plate Editor – new"*
- In "*Scan Mode"* selezionare "*All channels"*
- Cliccare "*Select Fluorophores"* e selezionare FAM, HEX, ROX, Cy5, Cy5.5
- Selezionare i pozzetti della piastra in cui verranno posizionati i campioni.
- Selezionare in "*Sample Type* → *Unknown*
- Selezionare "*Target Name"* e spuntare la casella "*Load"* per inserire i fluorofori.
- Nominare **esattamente** i target come indicato nella Tabella 1

| target             | fluoroforo |  |  |
|--------------------|------------|--|--|
| C677T              | <b>FAM</b> |  |  |
| <b>FV Leiden</b>   | HEX        |  |  |
| A1298C e FII       | <b>ROX</b> |  |  |
| <b>PAI-1 4G/5G</b> | Cy5        |  |  |
| FV HR <sub>2</sub> | Cy5.5      |  |  |

*Tabella 1. Impostazione del Target Name*

- Selezionare una casella alla volta e inserire il nome del campione nel campo "*Sample Name";*  quindi spuntare la casella "*Load"*
- Cliccare "*OK"*. Salvare la nuova piastra (*Figura 1*)

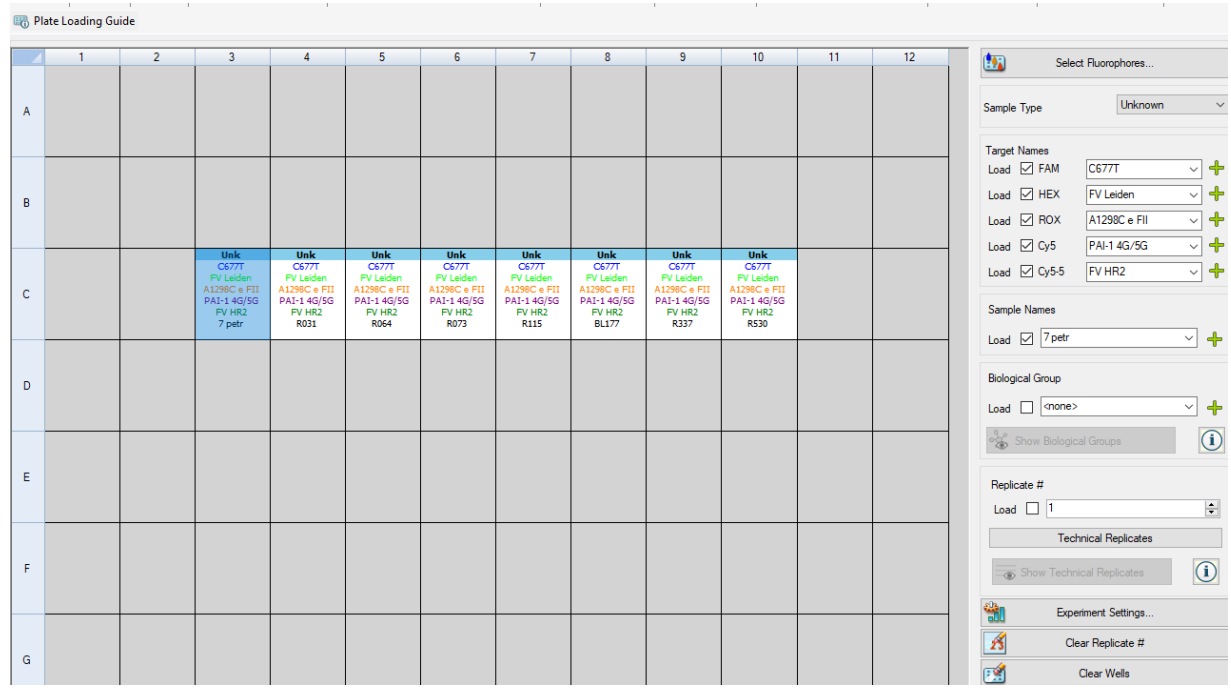

*Figura 1. Set up della piastra*

- In caso di inserimento di Controlli positivi selezionare in *Sample Type* → *Positive Control*

# **SELEZIONE E MODIFICA DI UN PROTOCOLLO O DI UNA PIASTRA ESISTENTE**

Se si desidera importare un profilo termico (\*.prcl) o una piastra (\*.pltd) precedentemente salvati nel PC, selezionare rispettivamente "*File*→ *Open Protocol*" o "*File*→ *Open Plate*". E' eventualmente possibile modificare il protocollo o la piastra richiamati e salvare le modifiche introdotte

# **AVVIO DELLA SEDUTA**

- Selezionare "*Start Run"* nella finestra "*Run Setup".* Lo strumento è pronto per iniziare la corsa
- Preparare la piastra/strip con campioni e mix
- Aprire il coperchio, posizionare la piastra/strip nello strumento e chiudere
- Selezionare "*Start Run"* per iniziare
- Non modificare il nome con cui di default viene salvata la seduta dal CFX. Le informazioni contenute sono necessarie per la tracciabilità delle sedute in quanto vengono riportate data e ora di inizio della corsa

#### **ANALISI DEI DATI**  $\overline{a}$

- Alla fine della corsa si apre automaticamente la finestra *"Data Analysis"*
- Selezionare "*Melt Curve*": si apre una nuova finestra dove vengono visualizzati i grafici della seduta. Il grafico a sinistra mostra il dato grezzo della curva di melting (RFU), il grafico a destra mostra l'analisi –d(RFU)/dT con i picchi delle curve di melting
- Selezionare Peak Type → Positive
- Impostare manualmente la threshold corretta per ogni singolo fattore in modo da eliminare il rumore di fondo e/o eventuali picchi aspecifici (rif. Figura 2a e 2b)
- Selezionare "*Melt Curve Data*" e analizzare i picchi di melting ottenuti per ogni campione utilizzando la Tabella di seguito riportata.

| <b>Fattore</b>             | <b>Fluoroforo</b> | T <sub>m</sub> 1 |            |                 |            |            | T <sub>m</sub> 2    | $T_m$ 1+ $T_m$ 2  |
|----------------------------|-------------------|------------------|------------|-----------------|------------|------------|---------------------|-------------------|
|                            |                   | $\int C$ ]       | $\sqrt{C}$ | Genotipo        | $\int C$ ] | $\int C$ ] | Genotipo            | Genotipo          |
| <b>FII</b><br>G20210A      | <b>ROX</b>        | 62               | ±2         | Wild type       | 68         | ±2         | Omozigote<br>mutato | Eterozigote       |
| <b>FV Leiden</b><br>G1691A | <b>HEX</b>        | 44               | ±2         | Wild type       | 53         | ±2         | Omozigote<br>mutato | Eterozigote       |
| <b>FV</b><br>H1299R        | CY5.5             | 46               | ±2         | Wild type       | 59         | ±2         | Omozigote<br>mutato | Eterozigote       |
| <b>MTHFR</b><br>C677T      | <b>FAM</b>        | 59               | ±2         | Wild type       | 50         | ±2         | Omozigote<br>mutato | Eterozigote       |
| <b>MTHFR</b><br>A1298C     | <b>ROX</b>        | 45               | ±2         | Wild type       | 54         | ±2         | Omozigote<br>mutato | Eterozigote       |
| PAI-1<br>(4G/5G)           | CY <sub>5</sub>   | 56               | ±2         | Omozigote<br>4G | 62         | ±2         | Omozigote<br>5G     | Eterozigote 4G/5G |

*Tabella 2. Tabella interpretativa per la genotipizzazione dei campioni*

# **ATTENZIONE**

1. Per modificare manualmente la Threshold, cliccare sul grafico Melt Peak e spostare la soglia fino a rimuovere il rumore di fondo.

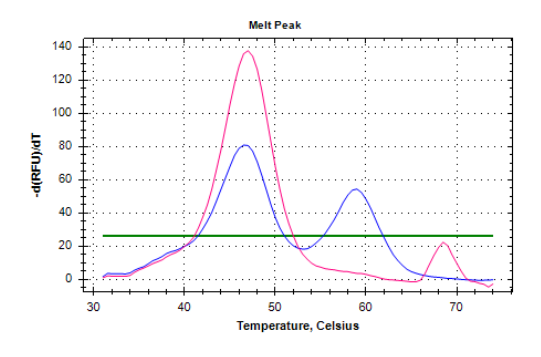

*Figura 2a. Grafico per Fattore V H1299R con threshold impostata manualmente per eliminare il rumore di fondo.*

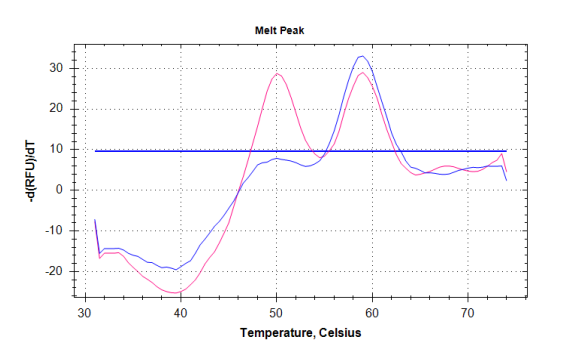

*Figura 2b. Grafico per MTHFR C677T con threshold impostata manualmente per eliminare il rumore di fondo.* 

2. In presenza di segnali nel campione NTC (bianco di PCR), interpretare come segue:

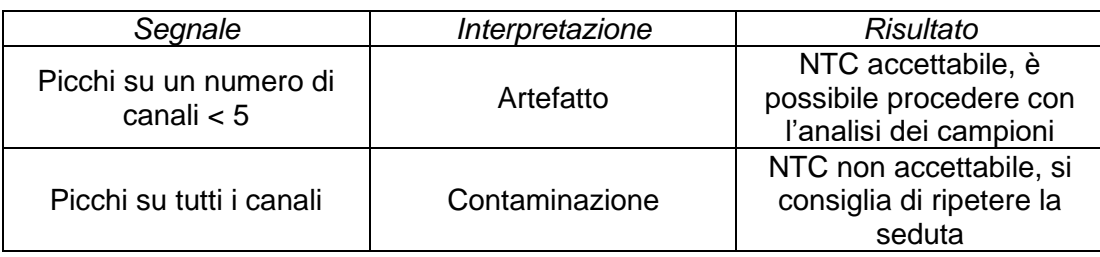

# **Non considerare i picchi al di fuori del range indicato.**

Per l'interpretazione automatica dei risultati e la generazione del report, utilizzare il programma **Real Gene** seguendo il manuale cod. NLM **DO022.**

L'inserimento del Controllo Positivo nella seduta è facoltativo. La seduta non viene invalidata da un suo risultato non conforme.

# **CARATTERISTICHE PRESTAZIONALI**

## **Sensibilità analitica**

La sensibilità analitica del kit "CVD6 Multiplex Real Time", espressa come la quantità minima di marcatore bersaglio che può essere esattamente rilevata (Probabilità > 99%), è pari a 0.9 ng/µl di DNA (equivalente a 3,6 ng a reazione) ed è stata valutata analizzando diluizioni seriali di DNA di tre diversi campioni estratti con AA1001 e processati come da metodica.

#### **Sensibilità diagnostica**

La sensibilità diagnostica del kit "CVD6 Multiplex Real Time" è stata valutata analizzando 69 campioni a genotipo noto. Il kit ha permesso di discriminarli tutti in maniera corretta, pertanto la sensibilità diagnostica del dispositivo è pari al 100%.

#### **Specificità diagnostica**

La specificità del kit "CVD6 Multiplex Real Time" è stata determinata testando 69 campioni a genotipo noto. Non sono stati ottenuti risultati falsi positivi. In accordo con tali dati la specificità del kit è pari al 100%.

# **Riproducibilità**

# Riproducibilità intrasaggio

La riproducibilità intrasaggio è stata valutata testando 6 diversi campioni in 3 replicati nella stessa seduta.

#### Riproducibilità intersaggio

La riproducibilità intersaggio è stata valutata analizzando 5 diversi campioni in 3 sedute diverse effettuate da operatori diversi.

In base ai risultati ottenuti la riproducibilità è del 100%.

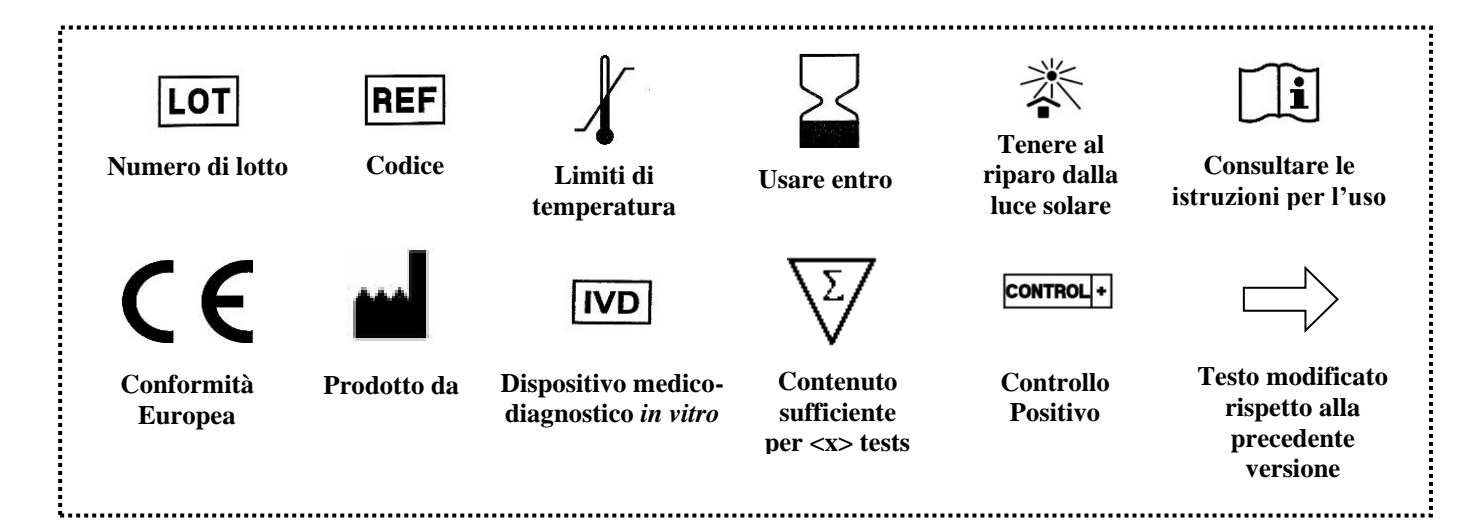

# Instructions for Use

ver. 9 - 12/05/2022

Molecular Biology

Extraction not included

# **CVD6 Multiplex Real Time**

**Analysis of Factor V G1691A, Factor V H1299R, Factor II G20210A, MTHFR C677T, MTHFR A1298C, PAI-1 4G/5G variants**

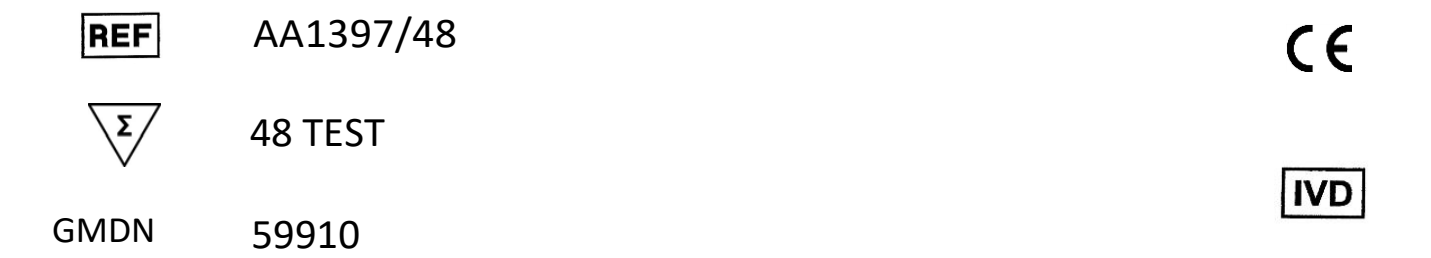

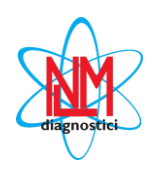

#### **NUCLEAR LASER MEDICINE S.r.l.**

HEADQUARTER: Via Cascina Conighetto – BUSINESS OFFICES: Viale delle Industrie, 3 - 20049 SETTALA (MI), ITALY Phone: (+39) 02/95.24.51 - Fax (+39) 02/95.24.52.37 - (+39) 02/95.24.52.38 WEB: www.nlm.it - E-MAIL: segreteria@nlm.it *ISO 9001 Quality Management System Organization certified and ISO 13485 Medical Sector Quality Management System certified (IMQ certification body - CSQ certification).*

# **INTENDED USE**

The **AA1397/48** kit allows the simultaneous analysis of six different mutations and polymorphisms involved in deep venous and arterial thrombosis: Factor V G1691A, Factor V H1299R, Factor II G20210A, MTHFR C677T, MTHFR A1298C, PAI-1 4G /5G. Genotyping is performed by amplification of target sequences and melting curves analysis.

This device has been validated with:

a) the on column manual extraction kit (AA1001 NLM code), the OMNIA LH75 automatic extraction kit (AA1319/48 NLM code) and with the most common automatic nucleic acid extraction systems (AA1185 NLM code Magcore extraction kit; AA1038 NLM code Maxwell extraction kit; AA1439/192 NLM code Qiasymphony extraction kit).

b) the CFX Real Time PCR (BioRad) instrument.

Amplification enzyme and Uracil-DNA glycosylase (UNG) to prevent contamination from amplified are included in the mix.

# **INTRODUCTION**

Venous thrombosis is among the three most common cardiovascular diseases and involves approximately 1 in 1000 individuals each year. Thrombotic risk is due to both environmental factors (age, surgery, pregnancy, oral contraception) and genetic predisposition. For example, the G>A mutation at position 1691 in the coagulation Factor V gene (FV Leiden - R506Q) was found with a high frequency (20-60%) in patients with thrombosis. Other mutations in the Factor V gene, such as the HR2 haplotype (H1299R) which involves the replacement of A>G at nucleotide 4070, results in thrombosis especially if associated with the R506Q mutation. Point mutations in methylenetetrahydrofolate reductase (MTHFR C677T and A1298C) and in the 3'-UTR region of the prothrombin gene (Factor II G20210A) have been associated respectively to a reduction in the enzymatic activity of MTHFR and to a high prothrombin level in plasma. Each of these variants, in association with the Leiden Factor V variant determines an increased risk related to venous thromboembolism.

Among potential genetic markers of cardiovascular risk was also identified the PAI-1 (Plasminogen Activation Inhibitor - type 1) gene that plays a critical role in the regulation of intravascular fibrinolysis. The presence of a 4G sequence (instead of 5G) within the promoter region was associated with an increased risk of venous thromboembolism.

# **REFERENCES**

- Faioni *et al*, Blood 1999; 94 (9): 3062-6
- Doggen *et al*, Circulation 1998; (97): 1037-1041
- De Stefano *et al*, Blood 1998; 91 (10): 3562-3565
- Wald *et al*, BMJ 2002; (325): 1202-1208
- Gemmati *et al*, Haematologica 1999; (84): 824-828
- Gemmati *et al*, Wound Rep Reg 2004; 12 (5): 512-517
- Per-Gunna *et al*, Stroke 2005; (36): 1661-1665

# **PRINCIPLE OF THE PROCEDURE**

The test is based on the Real Time PCR technique in which the extracted DNA is amplified in the presence of a probe complementary to the region that includes the mutation: the probe is labeled in 5' with a specific fluorophore while in 3' a quencher is bound. When the probe is not bound to the DNA the fluorescence emitted by the fluorophore is dampened by the quencher: in the absence of the target there is therefore no fluorescence emission. However, when the probe appears in the DNA, the fluorophore is no longer damped by the quencher and, in the presence of a light source, fluorescence is emitted at a specific wavelength.

The probes allow to identify variants of the target sequence by means of the dissociation curve (melting curve), subjecting the amplified to a rising temperature ramp with consequent detachment of the probes from the DNA. If the probe is complementary to the mutated DNA strand, the hybridization between the two will be more stable than the duplex between the probe itself and the strand that does not carry the mutation (single point mismatch), resulting in a peak of dissociation at a higher temperature. If, on the other hand, the probe is complementary to the strand that does not carry the mutation, the wild type peak will have the peak of dissociation at the highest temperature.

By melting curve analysis, the three genotypes can therefore be distinguished based on the position of the peaks: single peaks at two different temperatures for the homozygous (normal/mutated) samples and double peak for the heterozygous ones.

The analysis includes two successive phases:

- 1. Genomic DNA extraction.
- 2. Amplification and detection of target sequences using Real Time PCR. The regions of the MTHFR, FV, FII and PAI-1 genes that comprise the respective mutations of interest are co-amplified in a single Real Time PCR reaction using dedicated selected primers.
- $\implies$  The individual variants are analyzed through the use of specific probes linked to different fluorophores:
	- MTHFR C677T: the specific probe is linked to the FAM fluorophore
	- MTHFR A1298C: the specific probe is linked to the ROX fluorophore
	- PAI-1 4G / 5G: the specific probe is linked to the CY5 fluorophore
	- FV H1299R: the specific probe is linked to the CY5.5 fluorophore
	- FV G1691A: the specific probe is linked to the HEX fluorophore
	- FII G20210A: the specific probe is linked to the ROX fluorophore

The CFX (BioRad) includes a thermocycler and a fluorescence detection device in a single instrument. The computer connected to the system collects and displays the fluorescence data in the graph shown in the manager instruments software. The data analysis is performed by the Real Gene software (DO022 NLM code).

# **PRODUCT COMPOSITION (Store at -25/-15°C)**

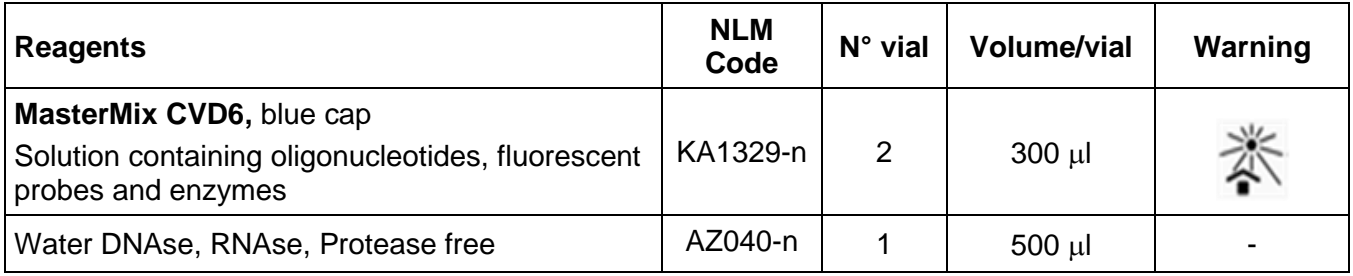

The amount of reagents indicated in the table is referred to the standard size of the kit. Reduced packaging is available on request for evaluation and/or demonstration of the product.

# **STABILITY AND STORAGE**

- All the reagents are stable up to the expiry date indicated on the label when stored at the correct temperature (-25/-15°C).
- Thaw Amplification Mix on ice or at +2/+8°C
- Probes containing in the **MasterMix CVD6** tube are photosensitive: avoid direct and prolonged exposure to light.
- Keep amplification reagents in ice during the entire procedure.
- At the end of each assay store reagents back at their correct storage temperature.

# **PRECAUTIONS**

- The procedure should be performed by qualified personnel according to Good Laboratory Practices and using usual personal protective equipment.
- Use filter tips to avoid pipettes contamination.
- Discard the disposable material used, gloves and all reagents used as bio hazardous waste.
- Do not eat, drink, smoke or apply cosmetics in areas where reagents or specimens are handled.
- If skin or mucous membrane exposure occurs, immediately wash the area with copious amount of water. Seek medical advice.
- Do not use components after expiration date.
- Do not mix reagents from different lots.
- Reagents have to be preserved from possible contaminants (as DNA samples and amplification products)
- Avoid repeated freezing and thawing of the mix.
- It is recommended to make analysis in three different areas: Area 1: pre-PCR (samples handling and extraction) Area 2: Master Mix preparation. Area 3: post-PCR (Real Time PCR)
- Do not use the device if box is damaged; contact the supplier.
- It is advisable to have constant and uniform laboratory temperature, avoid to place the instruments near heating/cooling sources that may compromise the correct work.

# **MATERIALS REQUIRED BUT NOT SUPPLIED**

# **ZONE 1**

DNA Extraction Kit Vertical downflow airbox Dedicated adjustable volume pipettes set Filtered pipette tips and disposable tubes

# **ZONE 2**

Vertical downflow airbox Dedicated adjustable volume pipettes set Filtered pipette tips 0,2 ml Real Time PCR strips or plates

Heterozygous positive control, single use (cod. NLM FA103/10).

# **ZONE 3**

Real Time Thermalcycler Instrument: 5 channel CFX BioRad instrument with manager software. **E i** Real Gene interpretive software (DO022 NLM code).

For compatibility with other instruments, contact *Nuclear Laser Medicine srl.* 

# **PROCEDURE**

# **DNA EXTRACTION**

Compatible extractions:

- manual column-based extraction (AA1001 NLM code)
- automatic extraction with OMNIA LH75 System (AA1319/48 NLM code) or with the most common automatic nucleic acid extraction systems (AA1185 NLM code Magcore extraction kit; AA1038 NLM code Maxwell extraction kit; AA1439/192 NLM code Qiasymphony extraction kit – Protocol: DNA Blood 200; Elution volume: 200 µl).

For the use of the automatic system, follow the instructions provided by Nuclear Laser Medicine srl.

Use fresh or correctly stored  $(+2/+8°C$  for up to 2 days or  $-25/-15°C$  for longer periods) blood samples. Use only EDTA or Citrate as anticoagulants, not heparin.

# **AMPLIFICATION**

# **Warning:**

- Avoid using repeated freeze/thaw cycles or not correctly stored blood and/or isolated DNA samples in order to prevent bad assay results.
- Use dedicated Real Time PCR disposable tubes only
- Gently shake the Mastermix before use and check that there are no residues in the cap
- DNA concentration to be used in this test should be 15-60 ng/ $\mu$ l)
- The Positive Control is for single use only. Discard the remaining material in the tube.

#### **Manual PCR master mix setup**

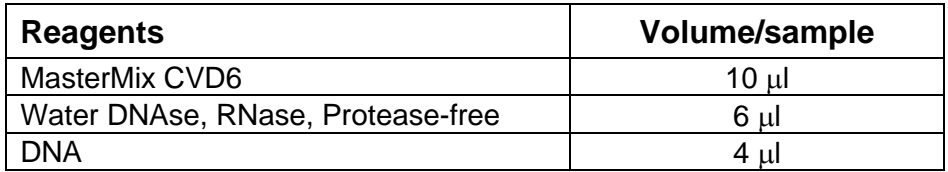

#### **Automatic PCR master mix setup**

Use the specific protocol for the automatic instrument used, provided by *Nuclear Laser Medicine srl*.

# **THERMAL PROFILE SETUP AND RESULTS ANALYSIS**

For **CFX96 (Biorad)** instrument use, download the Instructions for Use (NLM code **DX007**) from the www.nlm.it. For compatibility with other Real Time PCR instruments, contact *Nuclear Laser Medicine srl*.

# **RUN SET UP**

- Enter the reaction volume (**20 µl**) in the "*Sample Volume"* box
- Enter the following thermal profile:
	-
	- 1 45,0° C for 5:00<br>2 95,0° C for 2:00 2 95,0° C for 2:00<br>3 95.0° C for 0:15
	- 3 95,0° C for 0:15<br>4 60.0° C for 0:50
	- 4 60,0° C for 0:50<br>5 **GOTO 3.44 mo**
	- 5 **GOTO 3, 44 more times**
	- 6 35,0° C for 1:00
	- 7 75,0° C for 2:00
		- Slow Ramp Rate to 0,1°C per second
	- 8 31,0° C for 5:00
	- 9 Melt Curve 31,0 to 74,0° C, increment 0,5° C for 0:05 + Plate Read

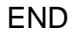

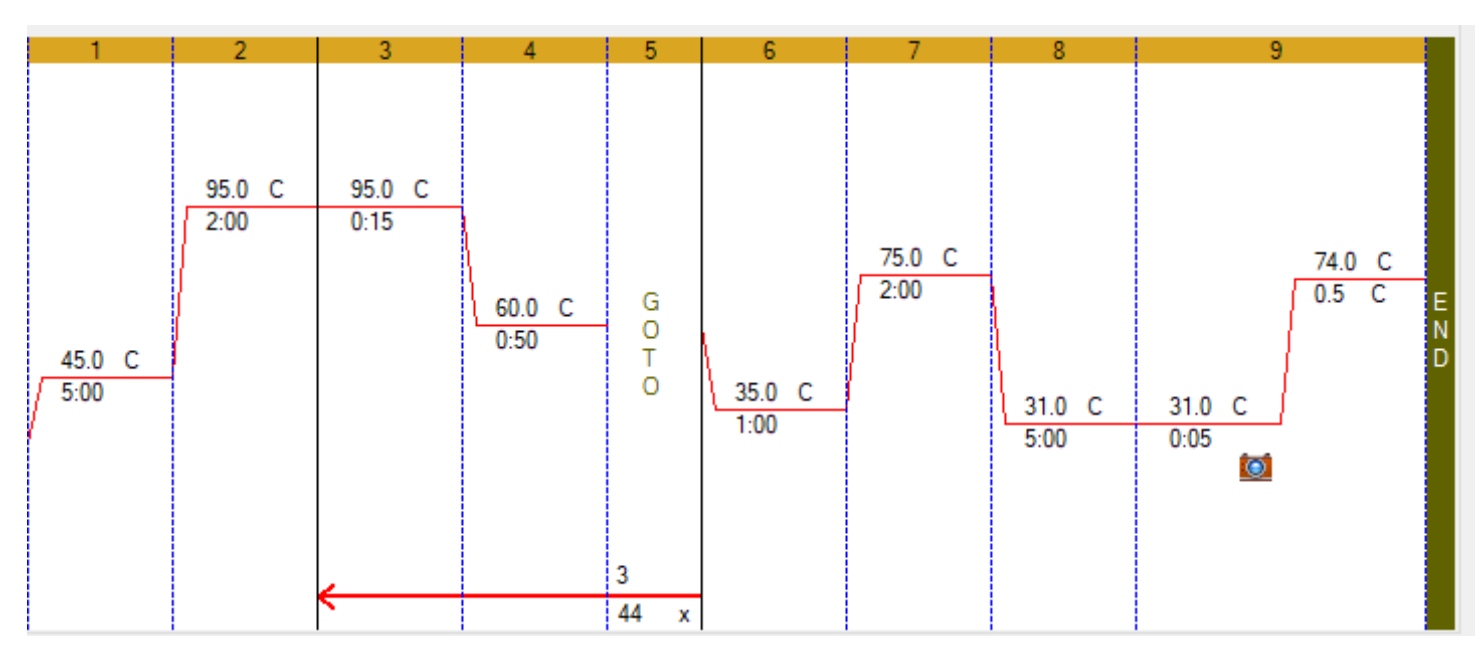

The image reproduces the thermal profile as it appears in the instrument program.

- Click OK. Save the new protocol.

# **PLATE SET UP**

Select "*plate*" in the "*Run setup*" window: it is possible to create a new plate or select/modify a preexisting one.

# **Creating a new plate**

- *"File* → *New Plate"*
- The "*Plate Editor – new"* window will be open
- In "*Scan Mode"* select "*All channels*"
- Click "*Select Fluorophores"* and select FAM, HEX, ROX, Cy5, Cy5.5
- Select the plate wells where the samples will be placed.
- Select in "*Sample Type* → *Unknown"*
- Select "*Target Name"* and check the "*Load*" box to insert the fluorophores. Name the targets **exactly** as shown in Table 1

| target             | <b>Fluorophore</b> |  |  |  |
|--------------------|--------------------|--|--|--|
| C677T              | FAM                |  |  |  |
| FV Leiden          | HEX                |  |  |  |
| A1298C e FII       | ROX                |  |  |  |
| <b>PAI-1 4G/5G</b> | Cy5                |  |  |  |
| FV HR2             | Cy5.5              |  |  |  |

*Table 1. Target Name settings*

- Select one plate position at a time and enter the sample name in the "*Sample Name"* field; then check the "*Load"* box
- Click "*OK"*. Save the new plate (*Figure 1*)

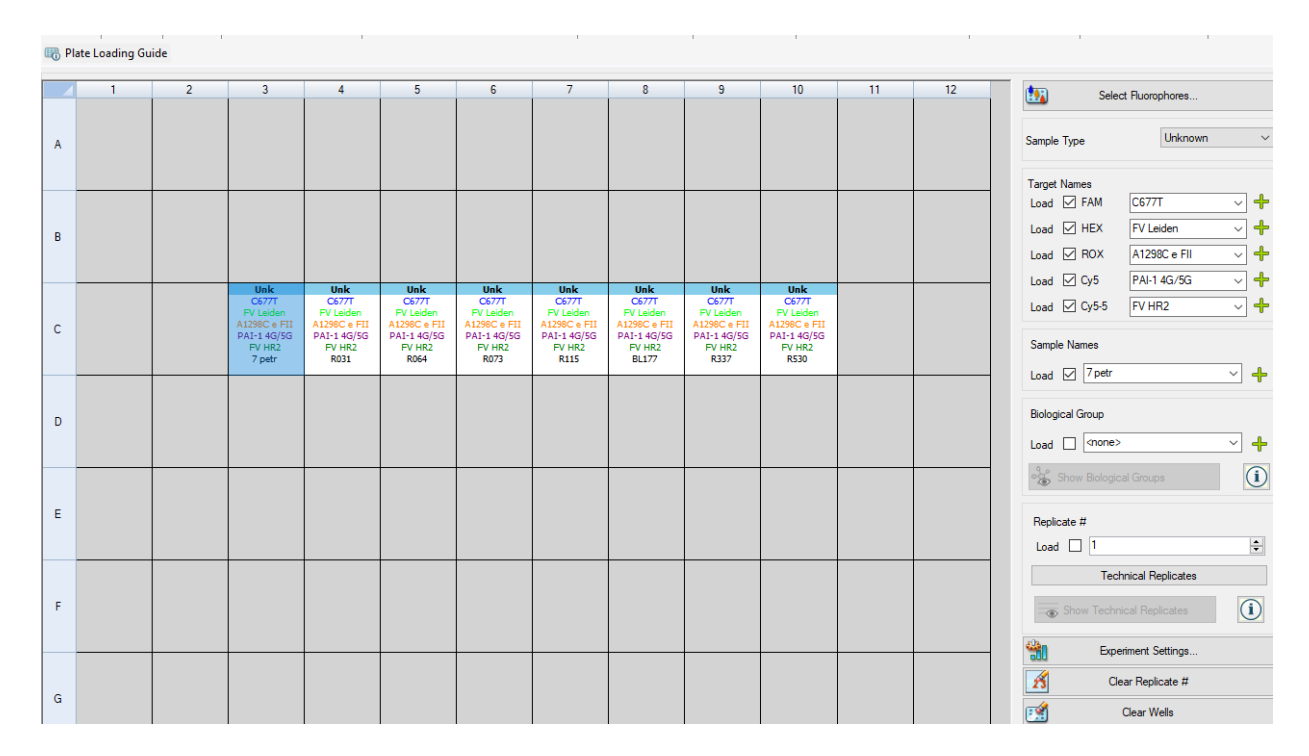

*Figure 1. Set-up of the plate*

- In case of insertion of Positive Controls select in *Sample Type* → *Positive Control*.

# **PROTOCOL OR EXISTING PLATE SELECTION AND MODIFICATION**

To import a previously saved thermal profile (\*.prcl) or plate (\*.pltd) from the PC, select "*File* → *Open Protocol*" or "*File → Open Plate*" respectively. It is possible to modify the recalled protocol or plate and save the performed changes.

# **STARTING RUN**

- Select "*Start Run"* in the "*Run Setup*" window. The instrument is ready to start the run.
- Prepare the plate/strip with samples and mix.
- Open the lid, place the plate/strip in the instrument and close it.
- Select "*Start Run"* to start.
- Do not change the default name by which the run is saved by the CFX. The information contained is necessary for the traceability of the run as it reports the date and start time of analysis.

# $\Rightarrow$  DATA ANALYSIS

- At the end of the run the "*Data Analysis*" window will open automatically.
- Select "*Melt Curve*": a new window shows the displayed charts of the run. The chart on the left shows the raw data of the melting curve (RFU), the chart on the right shows the -d(RFU)/dT analysis with the peaks of the melting curves.
- Select "*Peak Type* → *Positive"*
- Set the correct threshold manually for each individual factor to eliminate background noise and/or any non specific peaks (reff. 2a and 2b Figueres).
- Select "Melt Curve Data" and analyze the melting peaks obtained for each sample using the following Table.

| <b>Target</b><br><b>Factor</b> | <b>Fluorophore</b> | T <sub>m</sub> 1 |               |                  | T <sub>m</sub> 2 |               |                       | $T_m$ 1+ $T_m$ 2      |
|--------------------------------|--------------------|------------------|---------------|------------------|------------------|---------------|-----------------------|-----------------------|
|                                |                    | $[^{\circ}C]$    | $[^{\circ}C]$ | Genotype         | $[^{\circ}C]$    | $[^{\circ}C]$ | Genotype              | Genotype              |
| <b>FII</b><br>G20210A          | <b>ROX</b>         | 62               | ±2            | Wild type        | 68               | ±2            | Homozygous<br>mutated | Heterozygous          |
| FV Leiden<br>G1691A            | <b>HEX</b>         | 44               | ±2            | Wild type        | 53               | ±2            | Homozygous<br>mutated | Heterozygous          |
| <b>FV</b><br>H1299R            | CY5.5              | 46               | ±2            | Wild type        | 59               | ±2            | Homozygous<br>mutated | Heterozygous          |
| <b>MTHFR</b><br>C677T          | <b>FAM</b>         | 59               | ±2            | Wild type        | 50               | ±2            | Homozygous<br>mutated | Heterozygous          |
| <b>MTHFR</b><br>A1298C         | <b>ROX</b>         | 45               | ±2            | Wild type        | 54               | ±2            | Homozygous<br>mutated | Heterozygous          |
| PAI-1<br>(4G/5G)               | CY <sub>5</sub>    | 56               | ±2            | Homozygous<br>4G | 62               | ±2            | Homozygous<br>5G      | Heterozygous<br>4G/5G |

*Table 2. Interpretative table for sample genotyping*

#### **WARNING**

1. To change the Threshold manually, click on the Melt Peak chart and move the threshold to remove background signal.

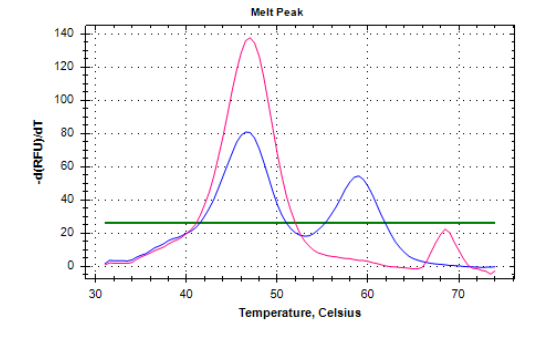

*Figure 2a. Graph for Factor V H1299R with threshold set manually to eliminate background signal.*

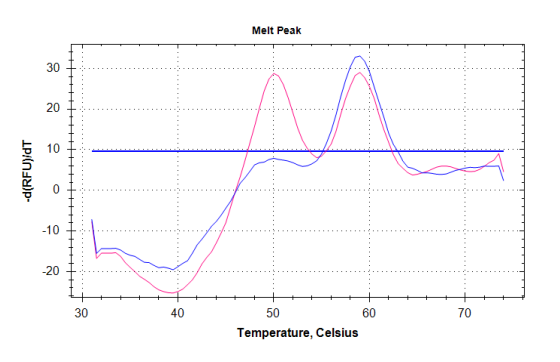

*Figure 2b. Graph for MTHFR C677T with threshold set manually to eliminate background signal.*

2. In case of signals in NTC sample, consider the results as below:

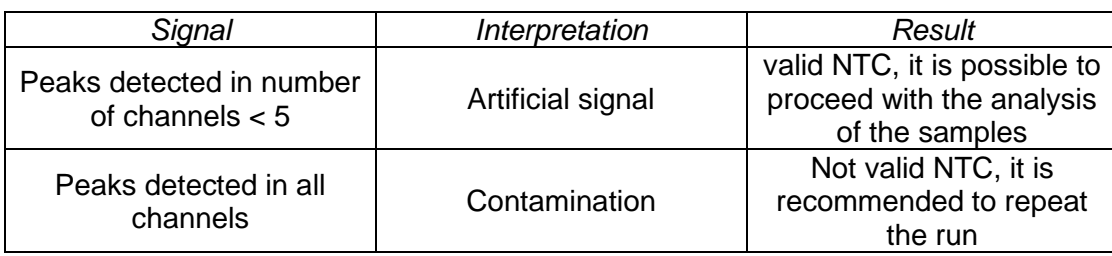

#### **Do not consider peaks out of the temperature range.**

For automatic interpretation of results and report generation, use the **Real Gene** program following **Ti** the NLM code **DO022** user manual.

The Positive Control inclusion in the run is optional. Non-compliant CP results do not invalidate the run.

# **PERFORMANCE CHARACTERISTICS**

#### **Analytical Sensitivity**

The analytical sensitivity of the "CVD6 Multiplex Real Time" kit, expressed as the minimum quantity of the target that can be detected (probability >99%), is 0.9 ng/μl of DNA (equivalent to 3.6 ng/reaction) and was evaluated by testing serial DNA dilutions of three different samples, extracted with AA1001 NLM code and run following instructions for use.

#### **Diagnostic Sensitivity**

The diagnostic sensitivity of the "CVD6 Multiplex Real Time" kit was assessed by analyzing 69 samples with a known genotype. All samples were correctly genotyped, resulting in a diagnostic sensitivity of 100%.

#### **Diagnostic Specificity**

The specificity of the "CVD6 Multiplex Real Time" kit was determined by analyzing 69 samples with a known genotype. No false positive results were obtained. In agreement with these data the specificity of the kit is 100%.

#### **Reproducibility**

#### Intra-assay reproducibility

The intra-assay reproducibility was assessed by analyzing 6 different samples in 3 replicates in the same run.

#### Inter-assay reproducibility

The inter-assay reproducibility was assessed by analyzing 5 different samples in 3 different run, performed by different operators.

In agreement with the obtained results, reproducibility is 100%.

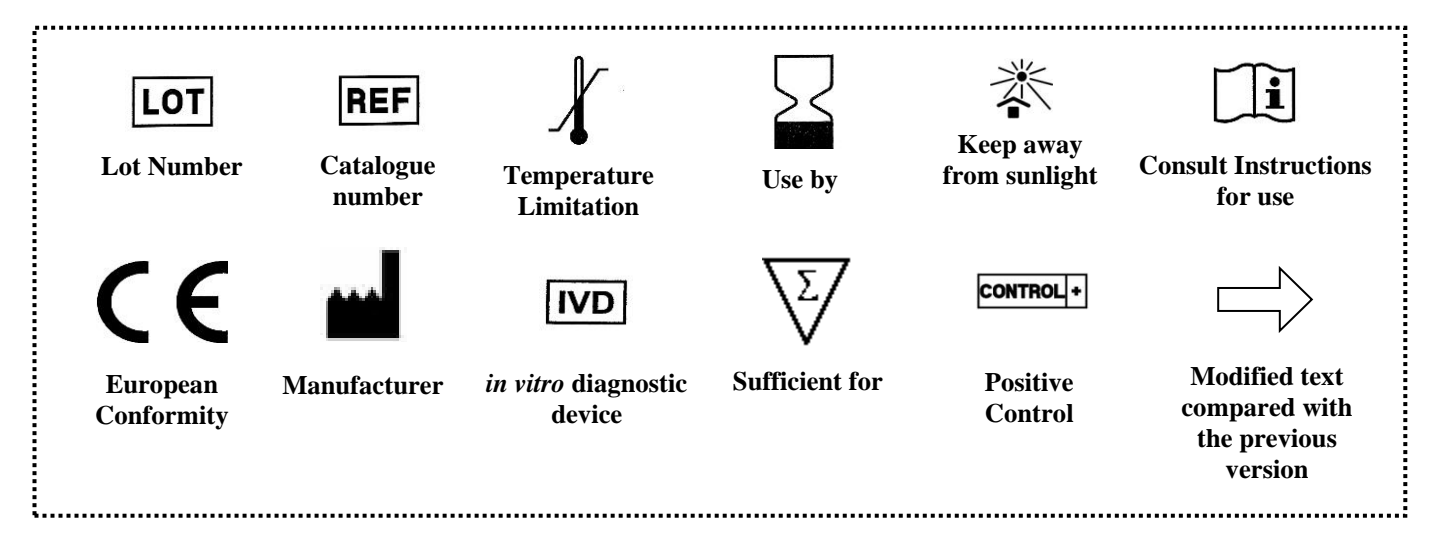